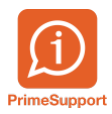

[Base de connaissances](https://support.primetechnologies.ch/kb) > [Questions fréquentes](https://support.primetechnologies.ch/kb/questions-fr-quentes) > [ProConcept](https://support.primetechnologies.ch/kb/proconcept) > [Comment se déconnecter](https://support.primetechnologies.ch/kb/articles/comment-se-d-connecter-correctement-de-proconcept-web) [correctement de ProConcept WEB ?](https://support.primetechnologies.ch/kb/articles/comment-se-d-connecter-correctement-de-proconcept-web)

## Comment se déconnecter correctement de ProConcept WEB ?

Laurent Currit - 2019-06-27 - [Commentaire \(1\)](#page--1-0) - [ProConcept](https://support.primetechnologies.ch/kb/proconcept)

Lorsqu'on utilise la version WEB de ProConcept, il est tentant de fermer l'onglet actif du navigateur plutôt que d'utiliser le bouton dédié et adéquat, soit la croix rouge qui se trouve en haut à droite, après votre nom d'utilisateur.

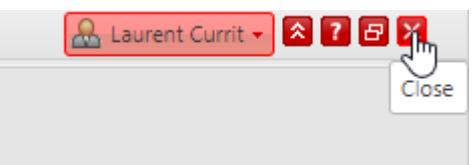

Cependant en fermant l'onglet du navigateur en lieu et place de la croix rouge, certaines sessions restent actives.

Pour visualiser ces sessions restées actives pour certaines applications et surtout permettre leur fermeture de manière correcte, choisir dans le menu déroulant via la flèche à droite de votre nom d'utilisateur "Gestionnaire d'applications"

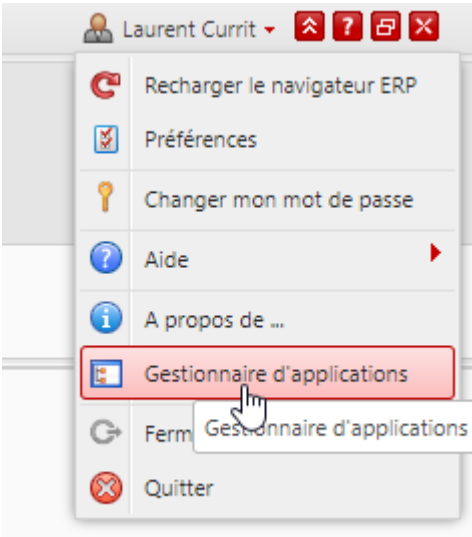

Vous accéderez ainsi à la liste des applications restées "en suspens" via un écran dédié :

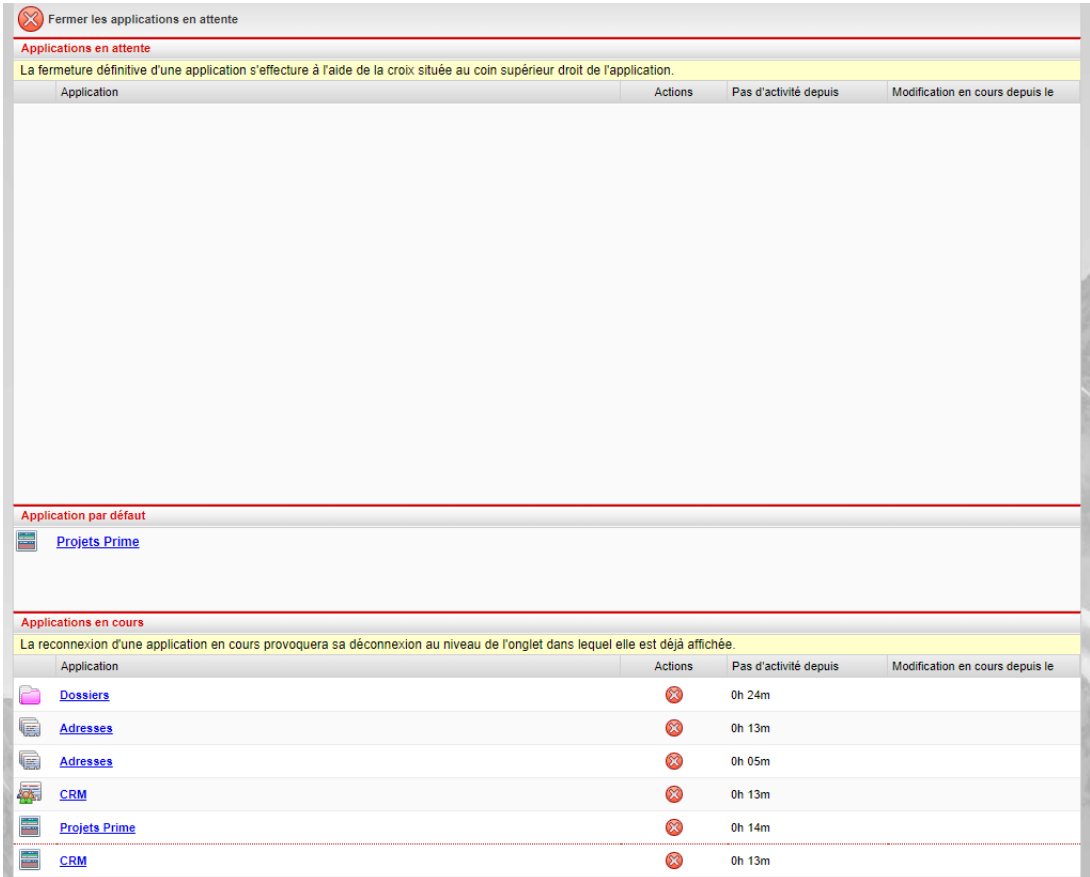

Un simple click sur la croix en rouge vous permettra de fermer définitivement et correctement ces applications en "suspens"